# **flaskerize**

**Feb 22, 2022**

# Contents:

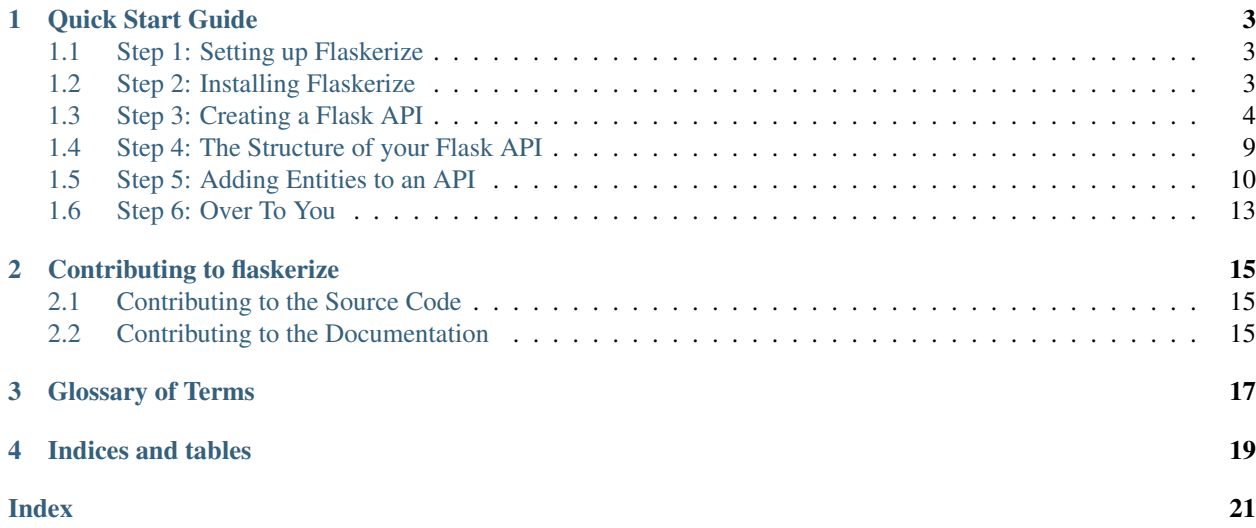

flaskerize is a code generation and project modification command line interface (CLI) written in Python and created for Python. It is heavily influenced by concepts and design patterns of the Angular CLI available in the popular JavaScript framework Angular. In addition to vanilla template generation, flaskerize supports hooks for custom run methods and registration of user-provided template functions. It was built with extensibility in mind so that you can create and distribute your own library of *[schematics](#page-20-1)* for just about anything.

Use flaskerize for tasks including:

- Generating resources such as Dockerfiles, new flaskerize *[schematics](#page-20-1)* , blueprints, yaml configs, SQLAlchemy entities, or even entire applications, all with functioning tests
- Upgrading between breaking versions of projects that provide flaskerize upgrade *[schematics](#page-20-1)* with one command
- Bundling and serving static web applications such as Angular, React, Gatsby, Jekyll, etc within a new or existing Flask app.
- Registering Flask resources as new routes within an existing application
- Creating new *[schematics](#page-20-1)* for your own library or organization

## Quick Start Guide

<span id="page-6-0"></span>This guide is designed to get you up and running by showing you how to create a new Flask API using Flaskerize.

## <span id="page-6-1"></span>**1.1 Step 1: Setting up Flaskerize**

We're going to start from nothing, and over the course of this quickstart we'll end up with a simple API.

First, let's create a folder for our Flask API to live in.

```
mkdir flaskerize-example
cd flaskertize-example
```
Now, let's set up a virtual environment for our API project, activate it, and then upgrade pip within that environment.

```
python -m venv venv
source venv/bin/activate
pip install --upgrade pip
```

```
Note: The last command, pip install --upgrade pip, ensures that we have the latest version of pip
installed.
```
## <span id="page-6-2"></span>**1.2 Step 2: Installing Flaskerize**

We're now ready to install Flaskeriez. Let's use *pip* to do just that...

```
pip install flaskerize
```
Once this command has completed we'll have installed Flaskerize along with its dependencies. If you want to see the packages that were installed, run the following command:

#### pip list

This should show you something like this. . .

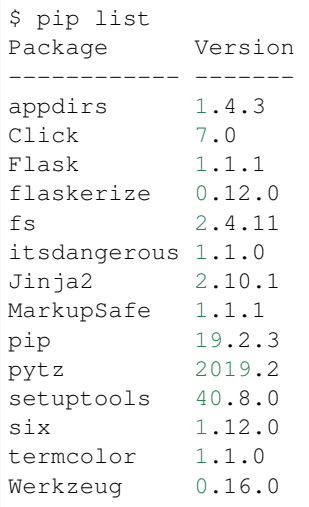

Note: The exact versions shown here may differ from the ones you see when you install flaskerize.

You should now have access to the  $fz$  command, verify this with  $fz$  -help, which should display something like the following:

```
$ fz --help
Flaskerizing...
usage: fz [-h] {attach,bundle,generate} [{attach,bundle,generate} ...]
positional arguments:
  {attach,bundle,generate}
                       Generate a new resource
optional arguments:
  -h, --help show this help message and exit
```
## <span id="page-7-0"></span>**1.3 Step 3: Creating a Flask API**

You're we're now ready to create our Flask API, and we're going to use flaskerize to do most of this for us.

flaskerize has a number of generators that generate code and configuration for us. These generators use *[schematics](#page-20-1)* to define exactly what code should be built. There are a number of *[schematics](#page-20-1)* build into flaskerize.

We're going to start by using the flask-api generator to create a simple Flask API.

From the root of your project folder, run the following command:

fz generate flask-api my\_app

You'll see output similar to the following:

```
$ fz generate flask-api my_app
Flaskerizing...
Flaskerize job summary:
        Schematic generation successful!
        Full schematic path: flaskerize/schematics/flask-api
        13 directories created
        40 file(s) created
        0 file(s) deleted
        0 file(s) modified
        0 file(s) unchanged
CREATED: flaskerize-example/.pytest_cache
CREATED: flaskerize-example/.pytest_cache/v
CREATED: flaskerize-example/.pytest_cache/v/cache
CREATED: flaskerize-example/my_app
CREATED: flaskerize-example/my_app/__pycache__
CREATED: flaskerize-example/my_app/app
CREATED: flaskerize-example/my_app/app/__pycache__
CREATED: flaskerize-example/my_app/app/test
CREATED: flaskerize-example/my_app/app/test/__pycache__
CREATED: flaskerize-example/my_app/app/widget
CREATED: flaskerize-example/my_app/app/widget/__pycache__
CREATED: flaskerize-example/my_app/commands
CREATED: flaskerize-example/my_app/commands/__pycache__
CREATED: .gitignore
CREATED: .pytest_cache/.gitignore
CREATED: .pytest_cache/CACHEDIR.TAG
CREATED: .pytest_cache/README.md
CREATED: .pytest_cache/v/cache/lastfailed
CREATED: .pytest_cache/v/cache/nodeids
CREATED: .pytest_cache/v/cache/stepwise
CREATED: my_app/README.md
CREATED: my_app/__pycache__/manage.cpython-37.pyc
CREATED: my_app/__pycache__/wsgi.cpython-37.pyc
CREATED: my_app/app/__init__.py
CREATED: my_app/app/__pycache__/__init__.cpython-37.pyc
CREATED: my_app/app/__pycache__/config.cpython-37.pyc
CREATED: my_app/app/__pycache__/routes.cpython-37.pyc
CREATED: my_app/app/app-test.db
CREATED: my_app/app/config.py
CREATED: my_app/app/routes.py
CREATED: my_app/app/test/__init__.py
CREATED: my_app/app/test/__pycache__/__init__.cpython-37.pyc
CREATED: my_app/app/test/__pycache__/fixtures.cpython-37.pyc
CREATED: my_app/app/test/fixtures.py
CREATED: my_app/app/widget/__init__.py
CREATED: my_app/app/widget/__pycache__/__init__.cpython-37.pyc
CREATED: my_app/app/widget/__pycache__/controller.cpython-37.pyc
CREATED: my_app/app/widget/__pycache__/interface.cpython-37.pyc
CREATED: my_app/app/widget/__pycache__/model.cpython-37.pyc
CREATED: my_app/app/widget/__pycache__/schema.cpython-37.pyc
CREATED: my_app/app/widget/__pycache__/service.cpython-37.pyc
```
(continues on next page)

(continued from previous page)

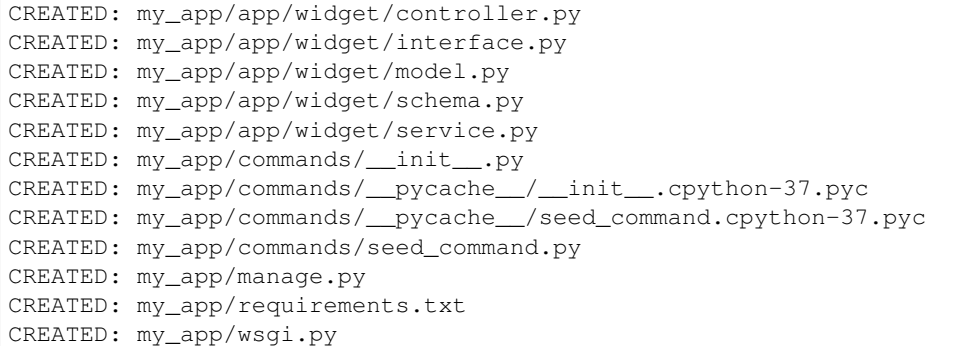

Navigate into the *my\_app* directory that was just created and list the files in that directory:

```
$ cd my_app
$ 1s -a1total 32
drwxr-xr-x 9 bob staff 288 4 Oct 15:01 .
drwxr-xr-x 6 bob staff 192 4 Oct 15:01 ..
-rw-r--r-- 1 bob staff 1063 4 Oct 15:01 README.md
drwxr-xr-x 4 bob staff 128 4 Oct 15:01 __pycache_
drwxr-xr-x 9 bob staff 288 4 Oct 15:01 app
drwxr-xr-x 5 bob staff 160 4 Oct 15:01 commands
-rw-r--r-- 1 bob staff 673 4 Oct 15:01 manage.py
-rw-r--r-- 1 bob staff 409 4 Oct 15:01 requirements.txt
-\text{rw-r--r--} 1 bob staff 141 4 Oct 15:01 wsgi.py
```
As you can see, a number of files and folders have been created. One of the files that was just created is a README.md markdown file. If you open that file in a text editor find instructions on settng up your API. Those instructions are repeated here for convinience, but I'd recommend you take a look at README.md file regardless.

### **1.3.1 Following the Instructions from README.md**

First, use pip install to install the requirements of your new API

```
pip install -r requirements.txt
```
Next, initialize the database

python manage.py seed\_db

This step create a local SQLite database file.

Note: Type "Y" to accept the message. This check is there to prevent you accidentally deleting things.

### **1.3.2 Confirm your API is working**

You're now ready to confirm that your API is working.

You can use the Flask command line interface to confirm that your Flask API is working by first using the flask routes command. This will print out all of the routes supported by your Flask API:

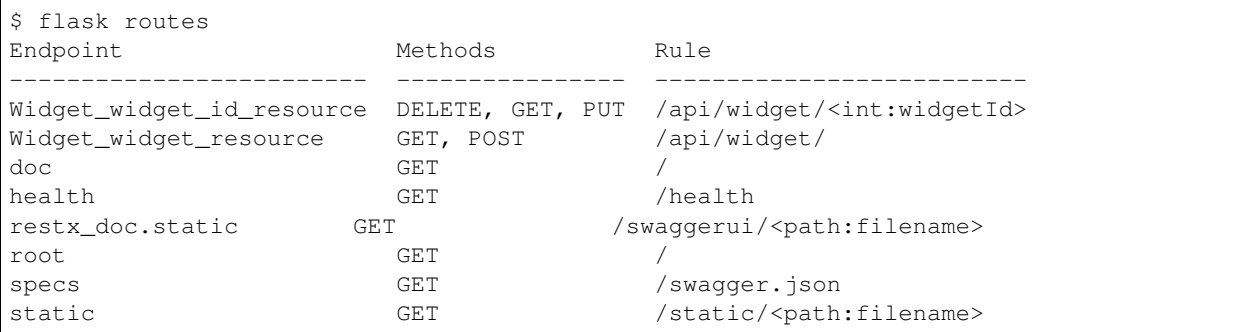

As you can see, a number of routes have been generated.

Now, you can run your Flask API using flask run or by running python wsgi.py:

```
$ python wsgi.py
* Serving Flask app "app" (lazy loading)
* Environment: production
 WARNING: This is a development server. Do not use it in a production deployment.
 Use a production WSGI server instead.
* Debug mode: on
* Running on http://127.0.0.1:5000/ (Press CTRL+C to quit)
* Restarting with stat
* Debugger is active!
* Debugger PIN: 304-898-518
```
While the Flask app is running, open <http://127.0.0.1:5000/health> within your favourite browser, and you should be greated with the Swagger documentation for your API.

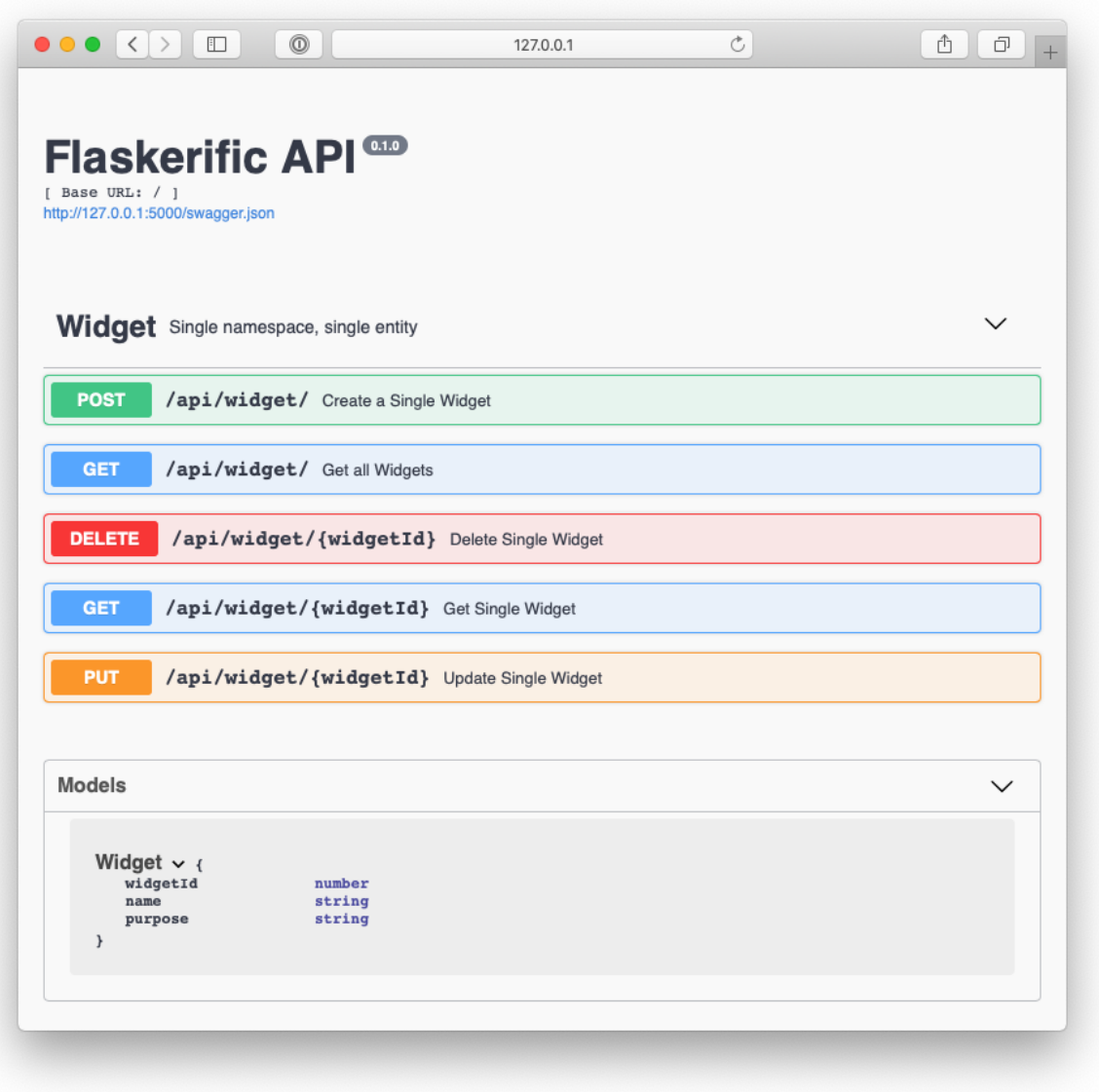

You can use this UI to try getting all of the Widgets from your API. Alternatively, you can use the command line to call your api using curl. Execute the following command:

curl -X GET "http://127.0.0.1:5000/api/widget/" -H "accept: application/json"

This should return a JSON response, containing the entity details for the 3 Widgets currently stored in your SQL Lite database.

```
$ curl -X GET "http://127.0.0.1:5000/api/widget/" -H "accept: application/json"
\sqrt{2}{
        "name": "Pizza Slicer",
        "widgetId": 1.0,
        "purpose": "Cut delicious pizza"
    },
    {
```
(continues on next page)

(continued from previous page)

```
"name": "Rolling Pin",
        "widgetId": 2.0,
        "purpose": "Roll delicious pizza"
    },
    {
        "name": "Pizza Oven",
        "widgetId": 3.0,
        "purpose": "Bake delicious pizza"
    }
]
```
### **1.3.3 What Now?**

flaskerize has very quickly set up a Flask API for you, including...

- the core API, and all the plumbing to set up routes
- an entity called "Widget"
- code to set up and seed a local database
- tests

In the next section we'll dig deeper into what happened when you ran  $\epsilon$  generate flask-api my\_app, the structure of your Flask API, and what each of the generated files do.

## <span id="page-12-0"></span>**1.4 Step 4: The Structure of your Flask API**

In the previous step we created a Flask API using the flaskerize command fz generate flask-api my\_app. This generated a number of file and folders, so let's take a look at what you have.

The set of files and folders that were created are illustrated below:

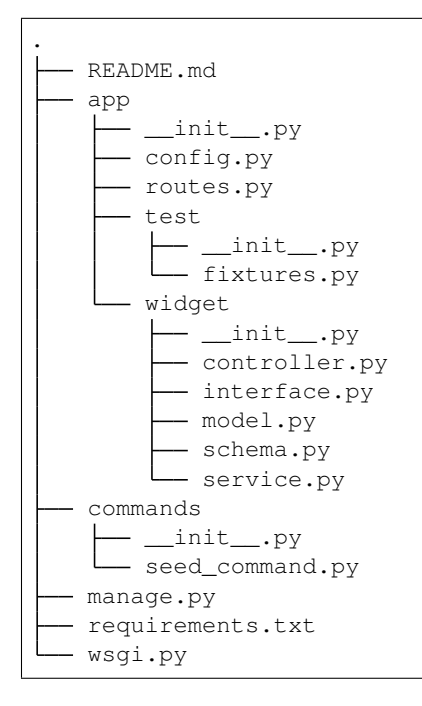

Let's take a closer look at what these files do.

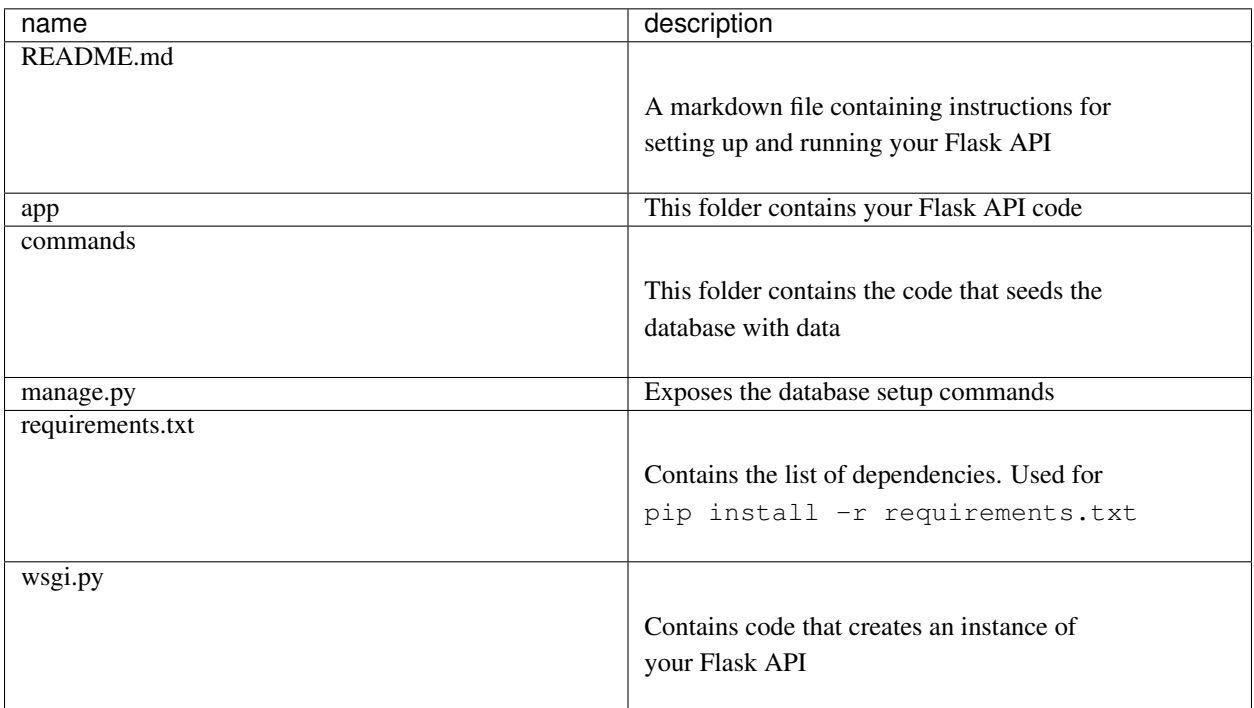

#### **1.4.1 Entities**

Within the app` folder you can see there's folder called ``widget. This folder contains code related to the widget entity.

Each entity folder contains:

- controller.py contains
- interface.py contains
- model.py contains
- schema.py contains
- service.py contains

You can read more about this structure in the following blog post:

<http://alanpryorjr.com/2019-05-20-flask-api-example/>

In the next part of this tutorial we will add an additional entity to our api.

## <span id="page-13-0"></span>**1.5 Step 5: Adding Entities to an API**

Over the previous steps we've built our Flask API. It already has a widget *[entity](#page-20-2)*, but now we're going to add another *[entity](#page-20-2)*.

We are going to add a cake *[entity](#page-20-2)*.

To do this we're going to use another of flaskerize's *[schematics](#page-20-1)*; the entity schematic.

From within the my app folder we'll use the following command to generate our cake entity:

fz generate entity app/cake

This command will generate an entity, called cake, within the app folder.

```
$ fz generate entity app/cake
Flaskerizing...
Flaskerize job summary:
        Schematic generation successful!
        Full schematic path: flaskerize/schematics/entity
        1 directories created
        11 file(s) created
        0 file(s) deleted
       0 file(s) modified
       0 file(s) unchanged
CREATED: flaskerize-example/my_app/app/cake
CREATED: app/cake/__init__.py
CREATED: app/cake/controller.py
CREATED: app/cake/controller_test.py
CREATED: app/cake/interface.py
CREATED: app/cake/interface_test.py
CREATED: app/cake/model.py
CREATED: app/cake/model_test.py
CREATED: app/cake/schema.py
CREATED: app/cake/schema_test.py
CREATED: app/cake/service.py
CREATED: app/cake/service_test.py
```
So, what just happened?

- A folder named cake was created under the app folder. Everything related to the cake entity lives within this folder.
- A set of python files relating to the cake entity were created
- A set of tests, relating to the cake entity were also created

#### **1.5.1 Wiring Up the New Cake Entity**

If you run the flask routes command, or run python wsgi.py, you won't see any additional routes and you won't see your cake entity appear within the Swagger docs.

This is because there's some manual wire-up that you now need to do.

First, we need to edit the code within my\_app/app/routes.py. Open this file in a text editor and add the following 2 lines of code (each addition has a comment starting with ADD THE FOLLOWING LINE above it):

```
def register_routes(api, app, root="api"):
   from app.widget import register_routes as attach_widget
    # ADD THE FOLLOWING LINE to import the register_routes function
```
(continues on next page)

(continued from previous page)

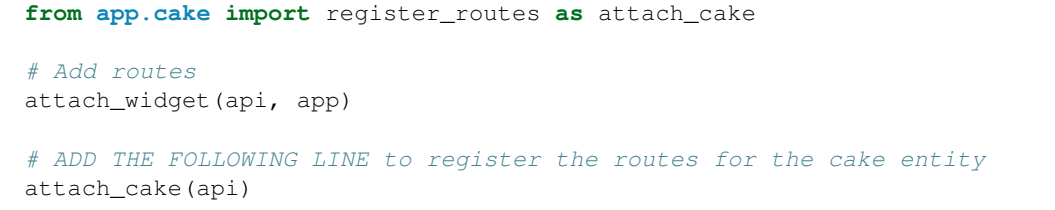

Now, when you run flask route you'll see the additional routes for your cake entity. Additionally, you can now see the cake entity appear in the Swagger docs UI:

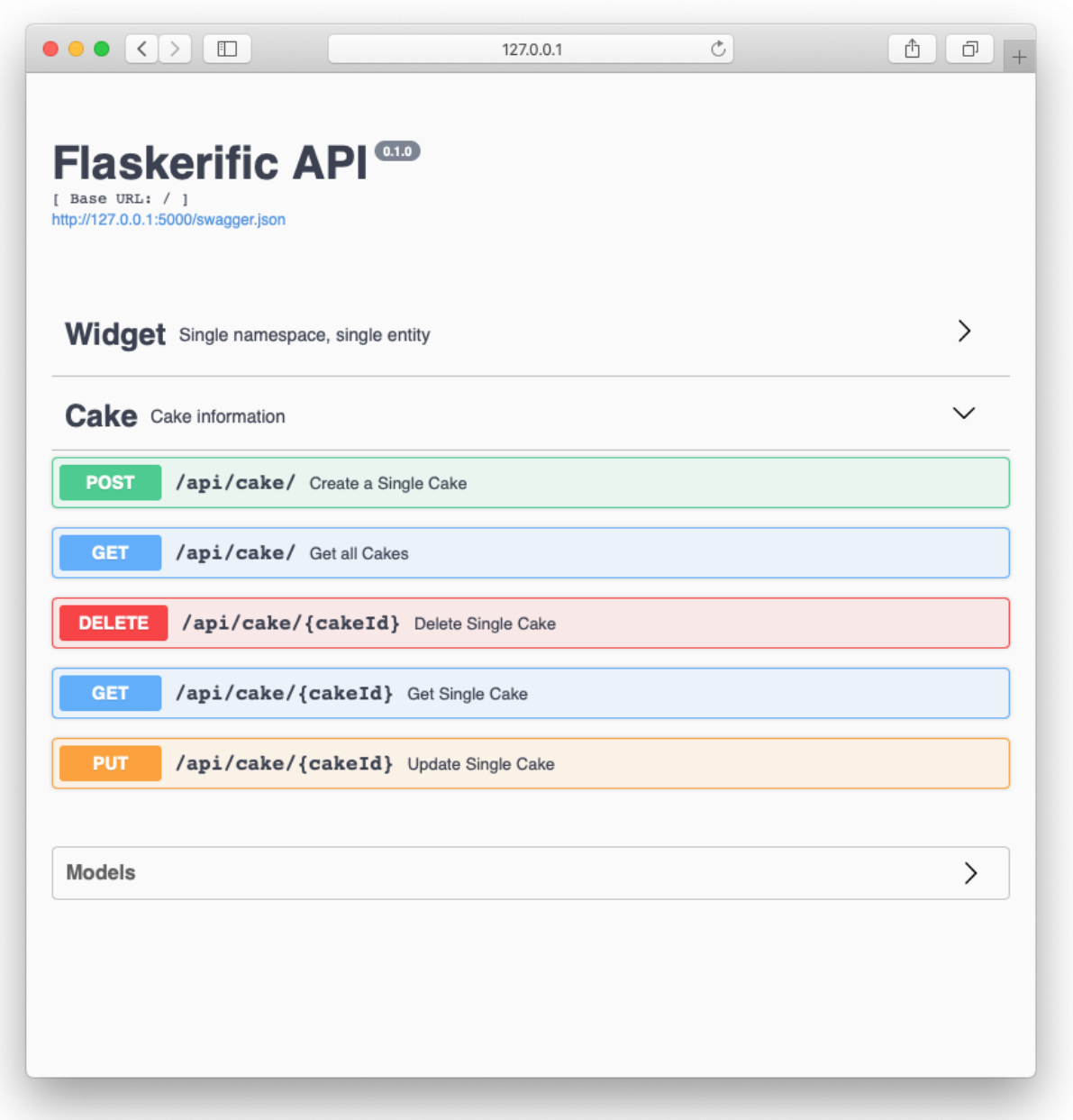

## <span id="page-16-0"></span>**1.6 Step 6: Over To You**

Over the last few steps you've created a Flask API, and added a new entity to it.

flaskerize has allowed you to quickly and easily generated code, and unit tests, for your API.

There are plenty of additional tasks for you to complete now, such as defining what your entity should look like, populating the database, writing meaningful tests etc. However, at least you now have a framework in which to write that code, and as you add more entities you'll use flaskerize to automate that job.

There are plenty flaskerize features that we've not covered here. This Quick Start was designed to give you just a brief taste of what's possible.

Good luck, and have fun using flaskerize!

### **1.6.1 Further Reading**

#### **Blog Post "Flask best practices"**

<http://alanpryorjr.com/2019-05-20-flask-api-example/>

#### **The flaskerize README**

<https://github.com/apryor6/flaskerize/>

#### **Schematics Build Into flaskerize**

<https://github.com/apryor6/flaskerize/tree/master/flaskerize/schematics>

It's assumed that you have Python 3.7 installed. If not, go and install Python now.

<https://www.python.org/downloads/>

The instructions in this guide also assume you're comfortable using the command line. The illustrations that you'll see in this quick start are taken from a bash terminal. In general, the commands will work in your chosen terminal.

OK. . . .let's get started. . .

Contributing to flaskerize

# <span id="page-18-1"></span><span id="page-18-0"></span>**2.1 Contributing to the Source Code**

TODO: Instructions here

# <span id="page-18-2"></span>**2.2 Contributing to the Documentation**

TODO: Instructions here

## Glossary of Terms

- <span id="page-20-3"></span><span id="page-20-2"></span><span id="page-20-0"></span>entity An entity is a combination of a Marshmallow schema, type-annotated interface, SQLAlchemy model, Flask controller, and CRUD service. It also contains tests and provides functionality for being registered within an existing Flask application via its register\_routes method. [This blog post](http://alanpryorjr.com/2019-05-20-flask-api-example/) gives more details on entities.
- <span id="page-20-1"></span>schematics Schematics generate code from parameterized templates. flaskerize ships with a bunch of built in schematics, listed [here](https://github.com/apryor6/flaskerize/tree/master/flaskerize/schematics)

Indices and tables

- <span id="page-22-0"></span>• genindex
- search

# Index

## <span id="page-24-0"></span>E

entity, [17](#page-20-3)

## S

schematics, [17](#page-20-3)